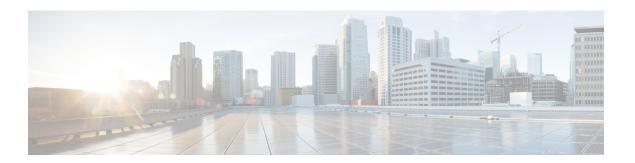

## **Phones with Users**

This chapter provides information about using Cisco Unified Communications Manager Bulk Administration to add a group of users and their phones on a Cisco Unified Communications Manager server in one bulk transaction. You have two options for creating a CSV data file for the phones:

- Use the BAT spreadsheet (BAT.xlt) and export the data to the CSV format.
- Use a text editor to create a text file in CSV format (for experienced users).

You can access the Insert Phones with Users option by choosing **Bulk Administration** > **Phones and Users** from the Cisco Unified Communications Manager Administration main menu.

- Add New Phones with Users, on page 1
- Add Phones with Users Using the BAT Spreadsheet, on page 2
- Topics Related to Phones with Users, on page 2

## **Add New Phones with Users**

Use the following steps to insert phones with users.

### **Procedure**

- **Step 1** To define individual values for each phone/user record that you want to update, create a comma separated values (CSV) data file.
  - See the Add Phones with Users Using the BAT Spreadsheet, on page 2.
  - For a text-based CSV file, see the Phones with Users Combinations File Format.
- **Step 2** Associate file format with the CSV data file.
  - See the Add Phone and User File Format.
- **Step 3** Validate phones with users records
  - See the Validate Phones and User Records.
- **Step 4** Insert phones with users records.

• See the Insert Phones with Users Into Unified Communications Manager.

# Add Phones with Users Using the BAT Spreadsheet

Create a CSV data file for adding phones and users in bulk.

#### **Procedure**

- Step 1 To open the BAT spreadsheet, locate and double-click BAT.xlt file.
  You can download a BAT.xlt file.
  Step 2 When prompted, click Enable Macros to use the spreadsheet capabilities.
- Step 3 At the bottom of the spreadsheet, click the **Phones-Users** tab.
- **Step 4** Follow steps 4 through 10 in Create Phone CSV Data File Using BAT Spreadsheet.

### **Related Topics**

BAT Spreadsheet Data Collection for CSV Data File Creation Topics Related to Phones with Users, on page 2 Upload and Download Files

## **Topics Related to Phones with Users**

- Add New Phones with Users, on page 1
- Phones with Users Combinations File Format
- · Add Phone and User File Format
- Validate Phones and User Records
- Insert Phones with Users Into Unified Communications Manager